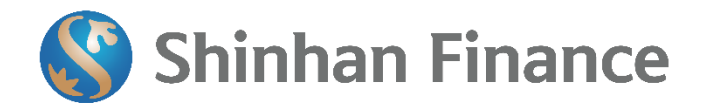

## **THANH TOÁN TRỰC TUYẾN QUA VÍ ĐIỆN TỬ ZALOPAY**

## **(MIỄN PHÍ THU HỘ)**

Quý khách thanh toán trực tuyến từ Website của Shinhan Finance đang liên kế trực tiếp với Ví điện tử ZaloPay theo các bước sau đây:

Bước 1: Vào trang Website **[www.shinhanfinance.com.vn](http://www.shinhanfinance.com.vn/)** của Shinhan Finance Bước 2: Chọn "**Thanh toán khoản vay**", nhập số CMND/CCCD & số hợp đồng vay tại Shinhan Finance rồi nhập mã OTP được gửi về số điện thoại của Khách hàng Bước 3: Khách hàng kiểm tra thông tin khoản vay và số tiền cần thanh toán, chọn hoặc "**Ví điện tử ZaloPay**", sau đó chọn "**Tiếp tục**"

Bước 4: Khách hàng mở Ví điện tử đã chọn và quét mã QR hiển thị trên Website của Shinhan Finance

Bước 5: Trên Ví điện tử Khách hàng chọn "**Xác nhận giao dịch**", nhập "**Mật khẩu**" để xác nhận hoàn tất thanh toán

## **Lưu ý:**

- − Quý khách phải có tài khoản tại ZaloPay để thực hiện thanh toán bằng hình thức này.
- − Miễn phí thu hộ khi thanh toán qua Ví điện tử ZaloPay.
- − Quý khách kiểm tra thông tin chính xác trước khi xác nhận giao dịch trên Ví điện tử.
- − Quý khách thanh toán đúng bằng số tiền cần thanh toán hiển thị trên ứng dụng iShinhan hoặc Website của Shinhan Finance.

Tầng 23, Trung tâm Thương mại Sài Gòn, 37 Tôn Đức Thắng, Phường Bến Nghé, Quận 1, Thành phố Hồ Chí Minh, Việt Nam 566 (84-28) 39 113 666 ◎ (84-28) 39 101 642 @www.shinhanfinance.com.vn odvkh@shinhanfinance.com.vn ● 1900 5454 49